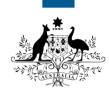

## Australian Government

## Department of Immigration and Border Protection

## ImmiAccount – How to login to ImmiAccount

Version: 3 (20-11-2015)

Once you have created an **ImmiAccount**, you can use it to apply for a visa and/or citizenship, attach documents to your application, track your application's progress, and manage certain details online.

This guide explains the steps for logging into your ImmiAccount.

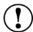

You must have an **ImmiAccount** in order to login. If you have not created an **ImmiAccount**, refer to the **ImmiAccount – How to Create an ImmiAccount** Quick Reference Guide.

From the www.border.gov.au homepage, click the Log into ImmiAccount link.

The ImmiAccount Login page displays.

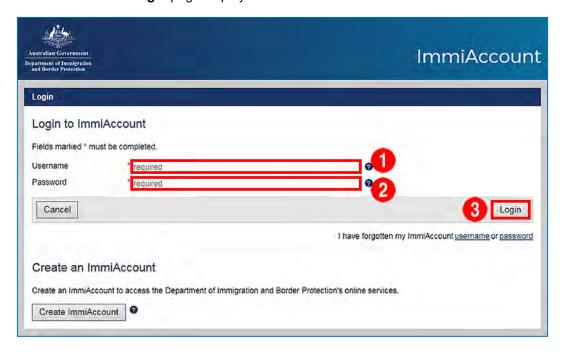

- 1. Enter your Username.
- 2. Enter your Password.
- 3. Click Login.

The Login successful page displays.

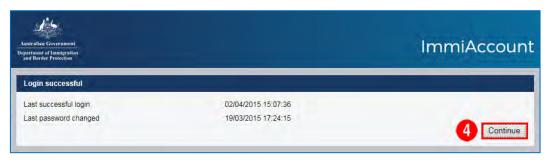

4. Click Continue.

The My applications summary page displays.

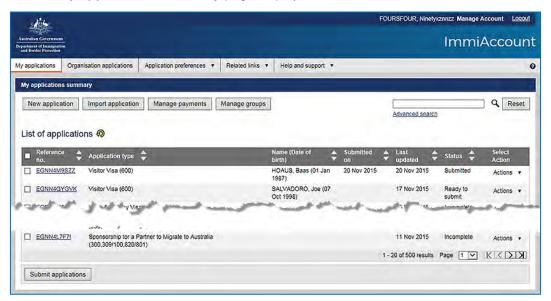

You have successfully logged into your ImmiAccount.